# **F0-2AD2DA-2 MÓDULO ANALÓGICO DE VOLTAJE CON 2 ENTRADAS Y 2 SALIDAS**

# **En este capítulo...**

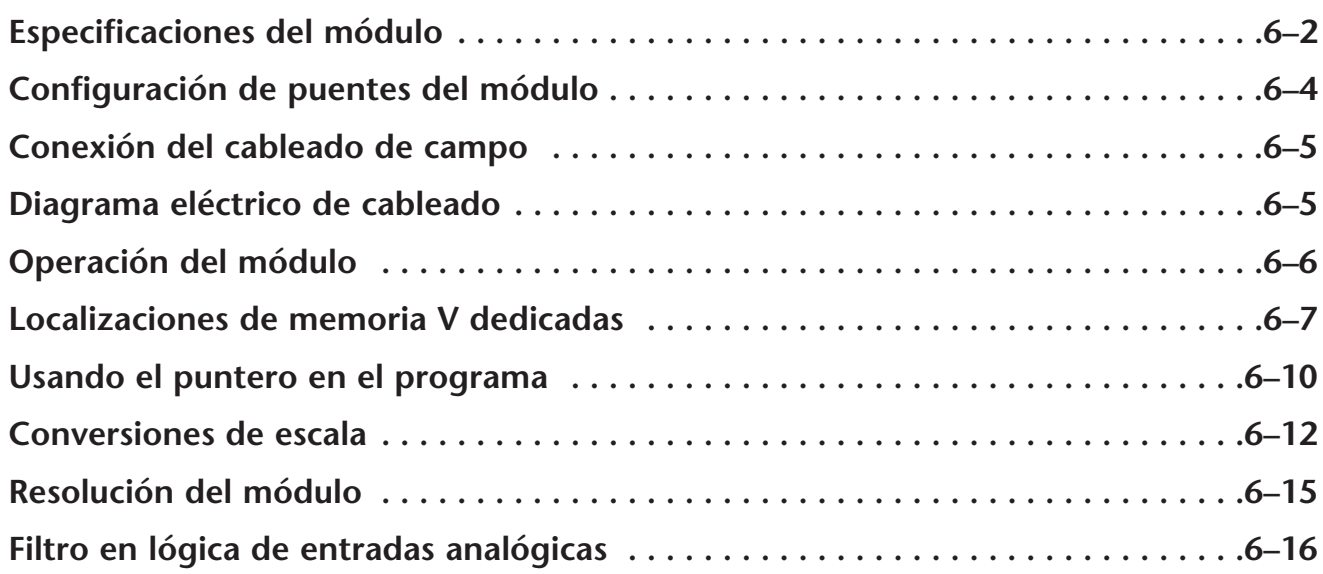

**6**

CAPÍTULO

### **Especificaciones del módulo**

El módulo analógico de combinación F0-2AD2DA-2 tiene las características siguientes:

- Los canales de entradas y de salidas analógicas se actualizan en un barrido..
- El bloque de terminales desprendible permite quitar el módulo sin desconectar el cableado del campo.
- Las entradas analógicas se pueden utilizar como variables de proceso para los cuatro (4) lazos de PID en el PLC DL05 y los ocho (8) lazos de PID en el PLC DL06.
- El filtro analógico activo incorporado y el microcontrolador similar a RISC proporciona una señal numérica de proceso para mantener medidas analógicas exactas en ambientes ruidosos.

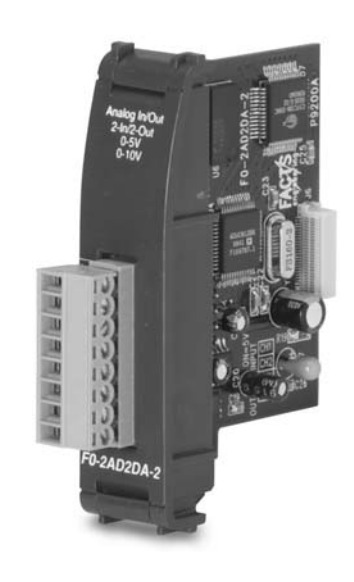

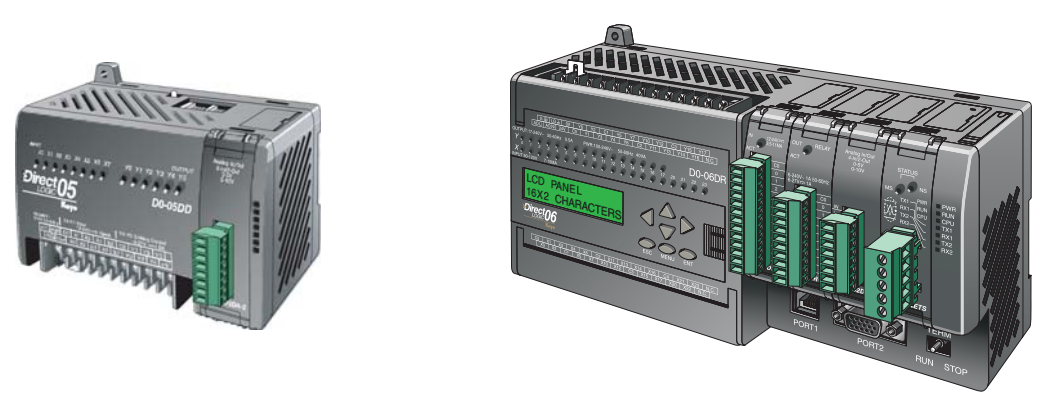

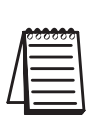

**NOTA:** La función analógica de los PLCs DL05 requiere usar la versión 3.0c o más nueva de **Direct**SOFT32 y la versión de firmware 2.10 o más nueva. El DL06 requiere usar la versión 4.0 (build 16) o mejor de **Direct**SOFT32 y la versión de firmware version 1.40 o más nueva. Vea el sitio **www.automationdirect.com** para más información.

Las tablas siguientes entregan especificaciones para el módulo analógico combinado F0–2AD2DA–2. Vea estas especificaciones para asegurarse que el módulo cumple sus necesidades de uso.

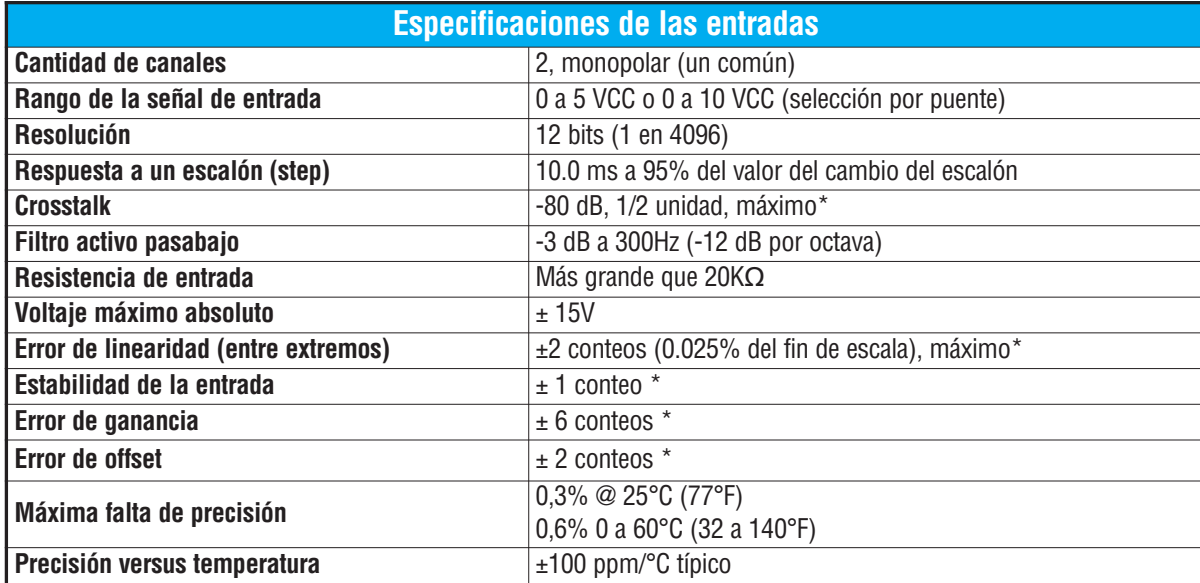

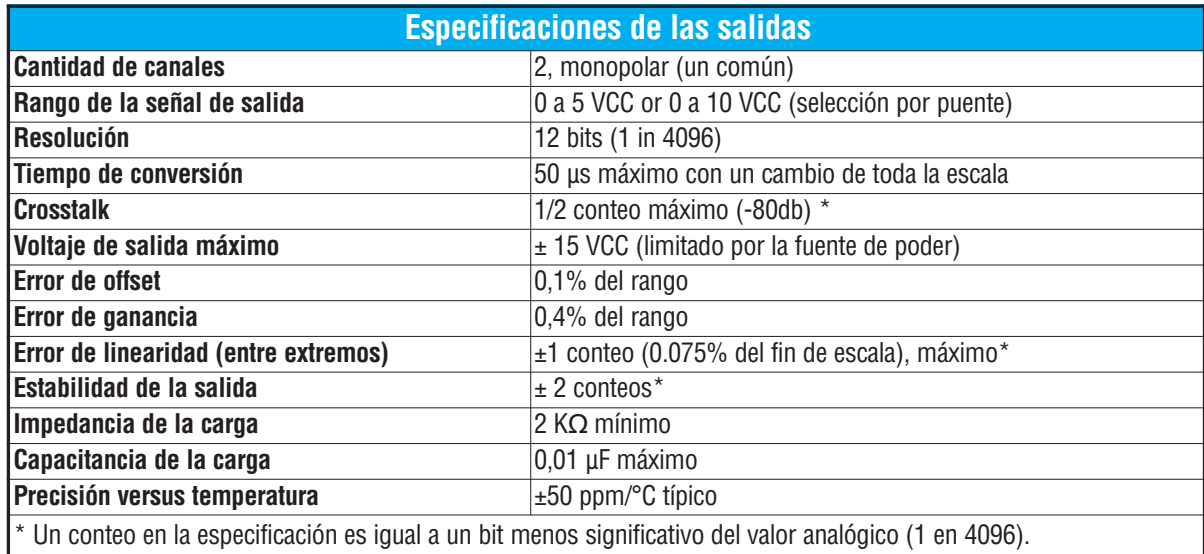

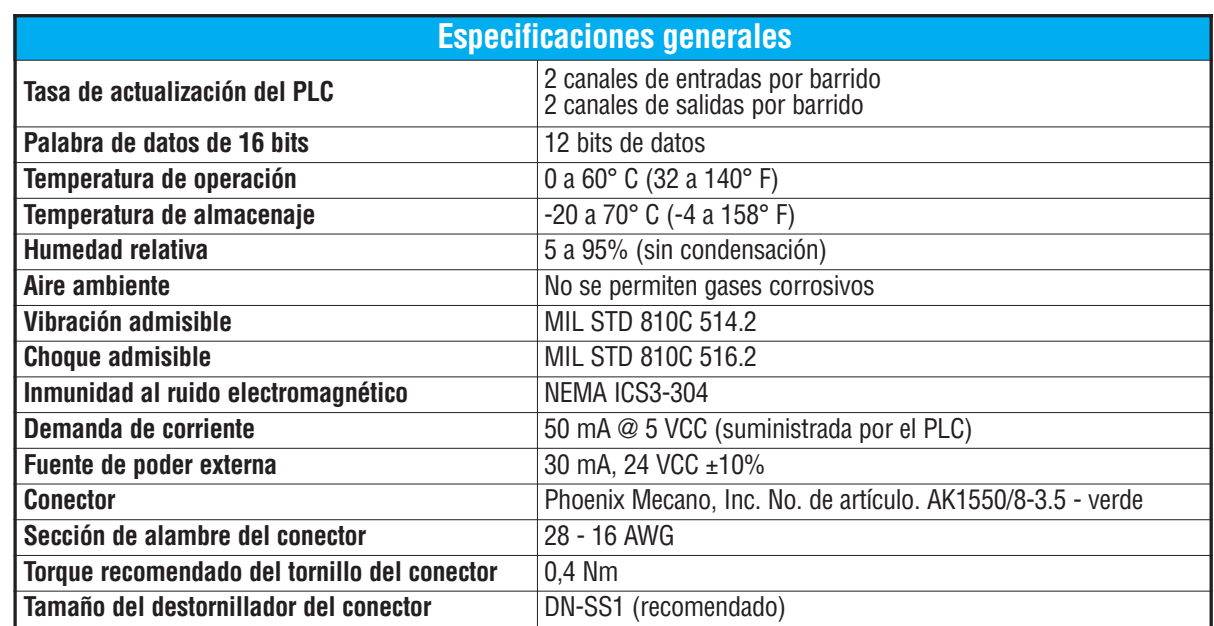

# **Configuración de los puentes del módulo**

La posición de los puentes J2 determinan el nivel de la señal de entrada.

Usted puede elegir entre 0 a 5 VCC y 0 a 10 VCC.

El módulo se ajusta en la fábrica con el puente de modo que conecte las dos clavijas. En esta posición, la señal de entrada prevista es 0 a 5 VCC. Para seleccionar las señales 0-10VCC, use la tabla de selección de los uentes localizada en la placa de circuito impreso. Pueden ser seleccionados uno o más canales con 0 a 10 VCC sacando el puente desde las clavijas de conexión del canal adecuado. Esto le permite seleccionar algunos canales para señales de 0 a 5 VCC y otros canales para 0 a 10 VCC.

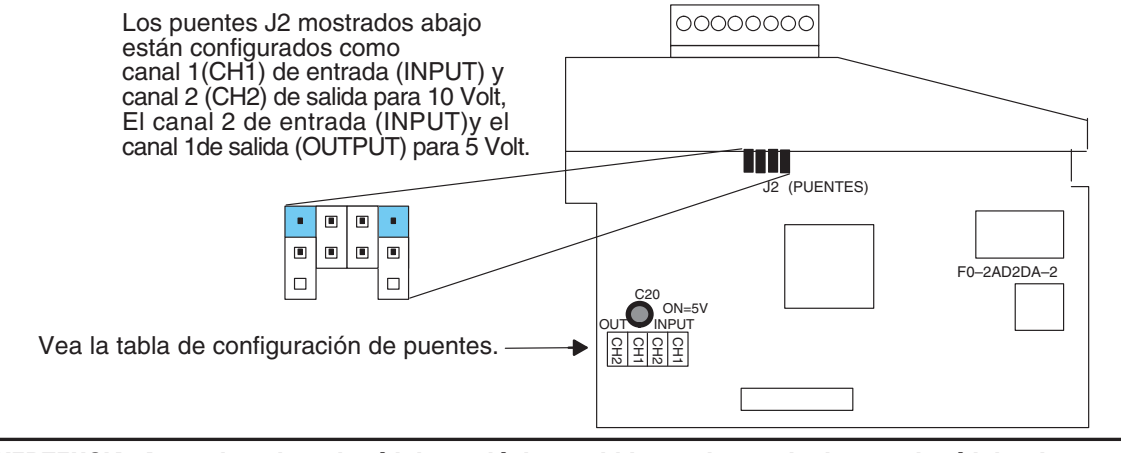

**ADVERTENCIA: Antes de quitar el módulo analógico o el bloque de terminales en el módulo, desconecte la energía al PLC y a todos los dispositivos de campo. Al no desconectar la energía se pueden dañar los dispositivos del PLC y/o de campo.**

### **Conexión del cableado de campo**

#### **Pautas de cableado**

Su compañía puede tener reglamentos para la instalación del cableado. Si es así, usted debería comprobar éstas antes de que usted comience la instalación. Aquí hay una lista de asuntos generales a considerar:

- Use la ruta más corta de cableado siempre que sea posible.
- Use cables blindados y atierre en blindaje en la fuente del transmisor. No coloque a tierra en el módulo y la fuente de poder.
- No instale cables de señal al lado de cables de motores grandes, de interruptores de alta corriente o de transformadores. Esto puede causar problemas de ruido.
- Encamine el cableado a través de un conduit aprobado de cable para reducir al mínimo el riesgo de daño por accidentes. Verifique los códigos locales y nacionales para escojer el método correcto de uso.

El módulo F0–2AD2DA–2 necesita ser alimentado por una fuente de poder externa con un valor de 18.0–26.4 VCC a 30 mA.

Para retirar el bloque de terminales, desconecte la energía al PLC y a los dispositivos de campo.Tire el bloque de terminales firmemente hasta que el bloque se separe del módulo.

Usted puede remover el módulo analógico del PLC doblando para afuera las lengüetas de retención en los extremos del módulo. Cuando las lengüetas de retención se giran hacia arriba y hacia fuera, el conector del módulo sale del zócalo del PLC. Una vez que el conector esté libre, usted puede remover el módulo de su ranura.

### **Diagrama de cableado**

Use el diagrama siguiente para conectar el cableado del campo. En caso de necesidad, se puede remover el bloque de terminales para retirar el módulo sin desconectar el cableado de campo.

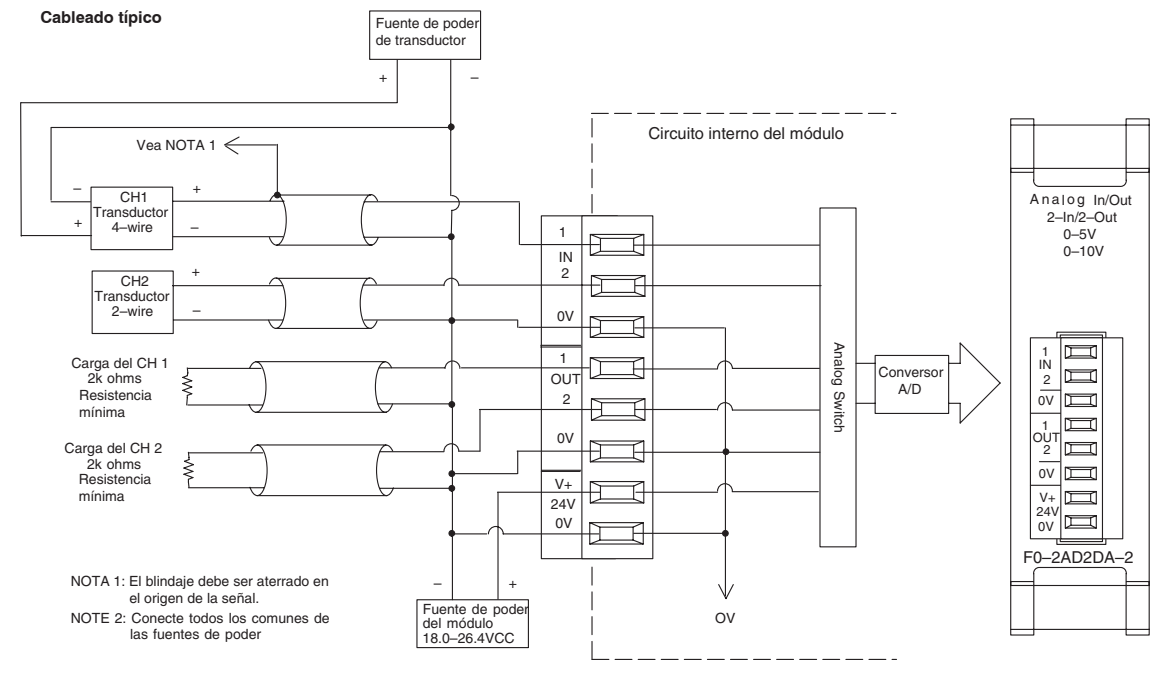

### **Operación del módulo**

#### **Secuencia de actualización de los canales de entradas y salidas**

Los PLCs DL05 y el DL06 leerán los dos canales de los datos de entrada y escribirán los datos de salida durante cada barrido. Cada PLC tiene direcciones dedicadas de memoria V que se utilizan para manejar la transferencia de datos. Ésto es discutido más extensamente en la sección "Localizaciones de memoria V dedicadas ".

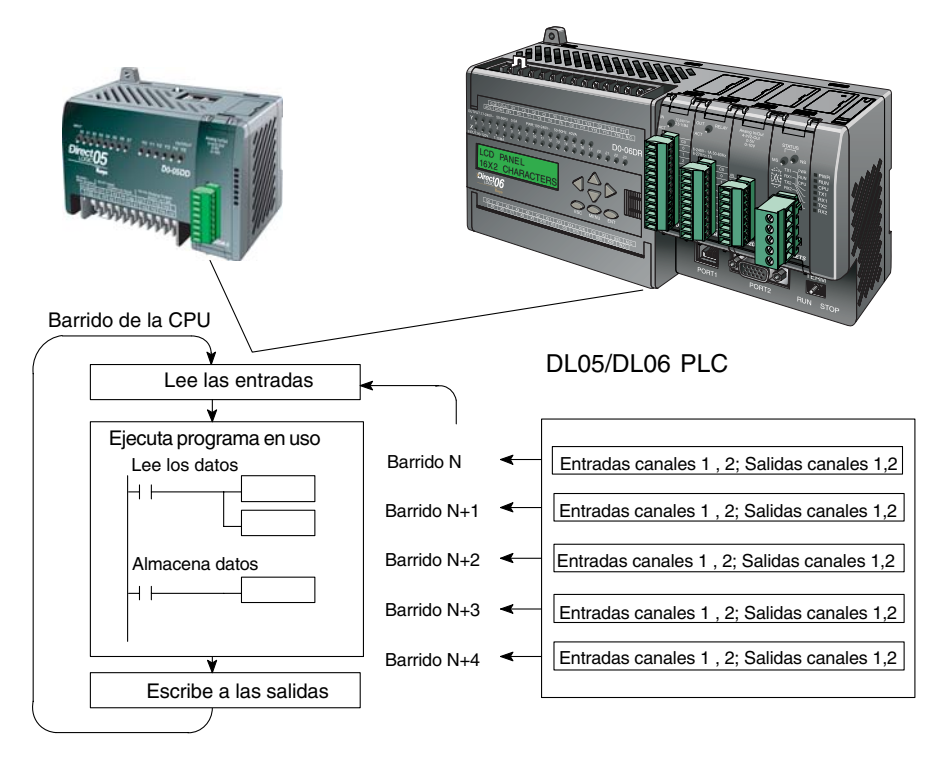

#### **Actualización de la señal en el módulo de señales analógicas**

Aunque las actualizaciones del canal a la CPU son síncronas con el barrido de la CPU, el módulo supervisa las señales analógicas del transductor fuera de sincronismo y convierte cada señal en una representación binaria 12 bits. Esto le permite al módulo entregar continuamente medidas exactas sin el retraso de la lógica de control discreta en el programa ladder.

El módulo lleva aproximadamente 10 milisegundos para responder al 95% del cambio en la señal analógica. Para la mayoría de las utilizaciones, los cambios de proceso son mucho más lentos que estas actualizaciones.

**NOTA:** Si usted está comparando los tiempos de actualización de otros fabricantes (respuestas a escalón) con los nuestros, tome en cuenta que algunos fabricantes se refieren al tiempo que toma para convertir la señal analógica a un valor digital. Nuestra conversión digital a analógica toma solamente algunos microsegundos. Es el filtrado que es crítico en la determinación del tiempo completo de actualización. Nuestra especificación del tiempo de actualización incluye el tiempo agregado por el filtro.

### **Localizaciones de memoria V dedicadas**

#### **Especificando el formato de datos del módulo**

Los PLCs DL05 y los DL06 tienen direcciones dedicadas de memoria V asignadas a sus ranuras respectivas. Estas direcciones de memoria V le permiten:

- especificar el formato de datos (binario o BCD)
- especificar el número de canales para leer y escribir datos.
- especificar las direcciones de memoria V para almacenar los datos de entrada
- especificar las direcciones de memoria V para almacenar los datos de salida

#### **Formato de datos en el DL05**

La tabla abajo muestra las direcciones dedicadas de memoria V usadas por el PLC DL05 para módulo analógico combinado.

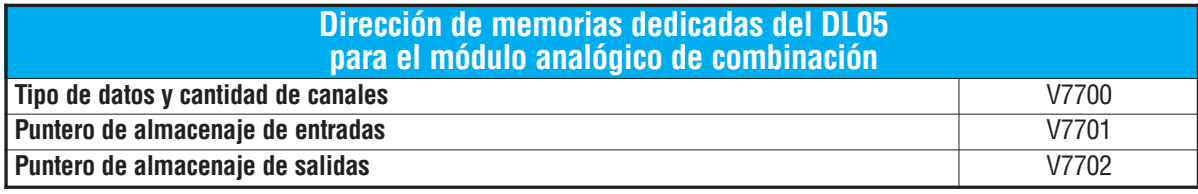

#### **Estructura de la memoria V7700**

La dirección de memoria V7700 se usa para identificar el número de canales de entradas y salidas y el tipo de datos (binario o BCD). El byte más bajo es igual al número de los canales de salidas y el byte máa alto es igual al número de canales de entradas. Introduzca un 1 hasta 2 para seleccionar la cantidad de canales de entradas y un 1 o 2 para seleccionar la cantidad de canales de salidas usados. Si entra un cero (0) en la selección del canal el canal no funcionará, tanto sea entrada como salida.

Cargando una constante de 202 en V7700 identifica dos entradas y dos salidas de los canales analógicos, y configura el tipo de datos de E/S como BCD.

Cargando una constante de 8282 en V7700 identifica dos entradas y dos salidas de los

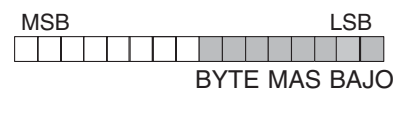

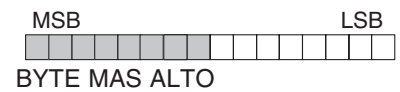

canales analógicos, y configura el tipo de datos de E/S como binario.

#### **Estructura de la memoria V7701**

V7701 es una dirección de memoria del sistema usada como puntero a una dirección de memoria V en donde se almacenan los datos de entrada analógica. La dirección de memoria V cargada en V7701 es un número octal que identifica la primera dirección de memoria V del usuario para leer los datos de entrada analógica. Esta dirección de memoria V es seleccionada por el usuario. Por ejemplo, definiendo O2000 hace el puntero escriba el valor del canal 1 a V2000 y el valor del canal 2 a V2001.

#### **Estructura de la memoria V7702**

V7702 es un parámetro del sistema que apunta a una dirección de memoria V usada para almacenar datos de salidas analógicas. La dirección de la memoria cargada en V7702 es un número octal que identifica la primera dirección de memoria para los datos de salidas analógicas. Esta dirección de memoria V es seleccionable. Por ejemplo, cargando O2010 causa que el puntero lea los datos del Canal 1 en V2010 y el valor de los datos del Canal 2 en V2011.

Usted encontrará un programa ejemplo que los carga valores adecuados a V7700, V7701 y V7702 en la página 6–10.

#### **Formato de datos en el DL06**

Hay direcciones dedicadas de memoria V que se asignan a las cuatro ranuras del PLC DL06. La tabla muestra estas direciones de memoria V que se pueden utilizar para configurar el módulo F0–2AD2DA–2.

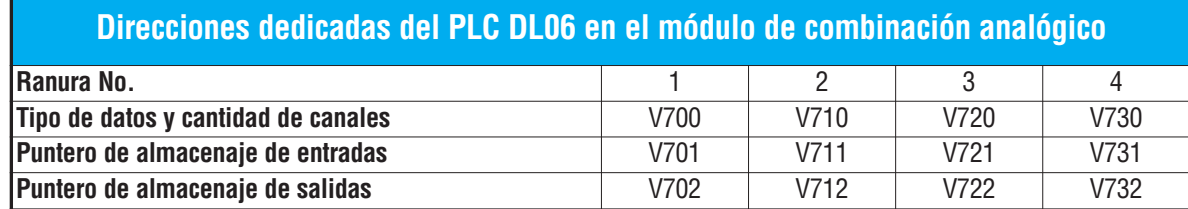

#### **Configuración del formato de datos y la cantidad de canales**

Las direcciones de memoria 700, 710, 720 y 730 se utilizan para identificar la cantidad de canales de entradas y de salidas y el tipo de datos (binario o BCD). El byte más bajo es igual a la cantidad canales de salida y el byte más alto es igual a la cantidad de canales de entradas. Entre un 1 a 2 para seleccionar la cantidad de canales de entradas usadas y un 1 a 2 para seleccionar

las salidas usadas. Un (0) cero entrado en la selección hará que los canales no operen.

Por ejemplo, considere el módulo F0-AD2DA-2 instalado en la ranura 2.Cargando una constante de 202 en V710 identificará dos canales analógicos de entradas y dos de salidas, y configura el tipo de datos de entradas y salidas como BCD.

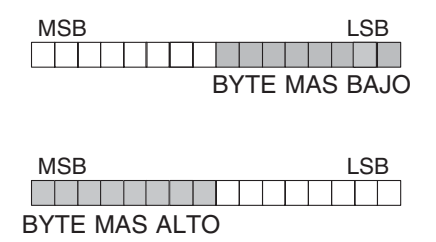

Cargando una constante de 8282 en V710 identificará dos canales analógicos de entradas y dos de salidas y configura el tipo de datos de entradas y salidas como binario.

#### **Configuración del puntero de almacenaje de entradas**

Las direcciones 701, 711, 721 y 731 de la memoria V son direcciones dedicadas usadas como punteros de almacenaje. Una dirección de memoria V se carga en esta dirección como número octal que identifica la primera dirección de memoria V del usuario para los datos de entrada analógica. Esta dirección de memoria V es seleccionada por el usuario. Por ejemplo, cargando O2000 hace que el puntero escriba el valor del canal 1 a V2000 y el valor del canal 2 a V2001.

#### **Configuración del puntero de almacenaje de salidas**

Las direcciones de memoria V702, 712, 722 y 732 son direcciones dedicadas usadas como puntero de almacenaje para los datos de salidas analógicas. Con el módulo del analógico instalado en la ranura 2, la dirección de memoria V cargada en V712 es un número octal que identifica la primera dirección de memoria V donde están los los datos de salidas analógicas. Esta dirección de memoria es seleccionada por el usuario. Por ejemplo, cargando O2010 hace que el puntero escriba el valor del canal desde V2010 y el valor del canal 2 desde V2011 para definir el valor analógico correspondiente.

Se encontrará un ejemplo de programa que copia los valores adecuados a V700, V701 y V702 en la página 6–11.

### **Usando el puntero en el programa**

#### **Método del puntero con el PLC DL05**

La CPU DL05 examina los valores del puntero (las posiciones de memoria identificadas en V7700, V7701 y V7702) solamente en el primer barrido.

El programa ejemplo debajo muestra cómo configurar estas direcciones. Este renglón se puede colocar en cualquier lugar en el programa o en la etapa inicial si usted está utilizando instrucciones de programación de etapas.

Ésto es todo lo que se requiere para leer los datos de entrada analógica en direcciones de memoria V. Una vez que los datos estén en la memoria V, usted puede realizar operaciones aritméticas con los datos, comparar los datos con valores prefijados y así sucesivamente. Se utilizaV2000 y V2010 en el ejemplo pero usted puede usar cualquier dirección de memoria V.

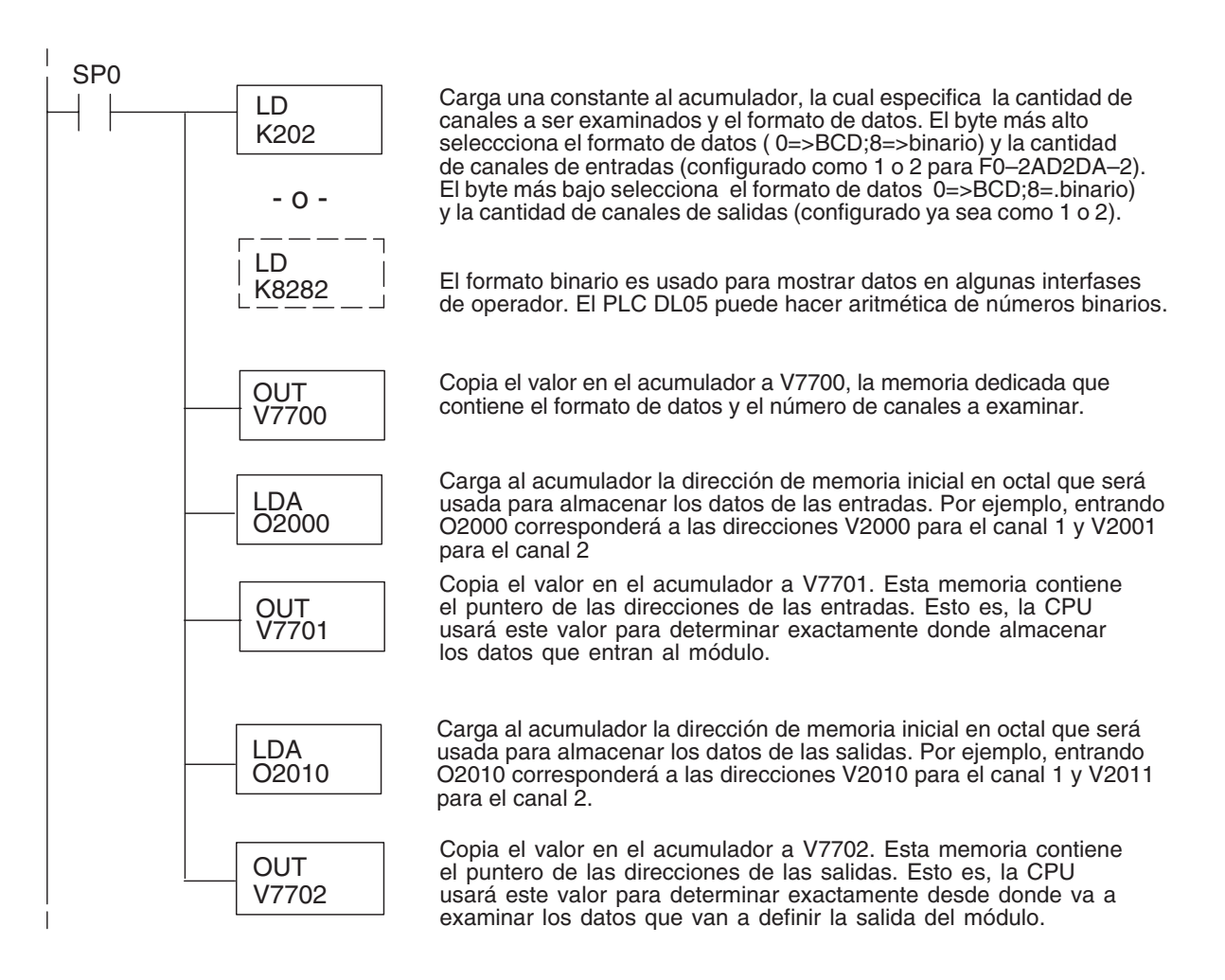

#### **Método del puntero con el PLC DL06**

Use la tabla de memorias V dedicadas como guía para configurar el puntero de almacenaje en el ejemplo siguiente para el DL06. La ranura 1 es la ranura más a la izquierda. La CPU examinará los valores del puntero en estas direcciones solamente después de una transición de modo.

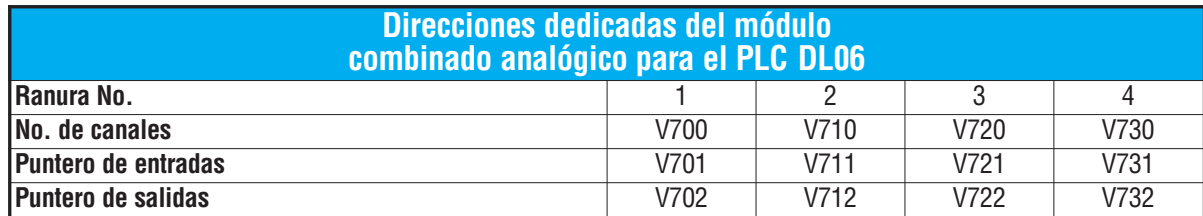

El módulo F0–2AD2DA–2 se puede instalar en cualquier ranura disponible del DL06. Usando el programa del ejemplo de la página anterior, pero cambiando las direcciones de la memoria V, el diagrama debajo muestra cómo configurar estas direcciones con el módulo instalado en la ranura 1 del DL06. Use la tabla antedicha para determinar los valores del puntero si sitúa el módulo en cualquier otra ranura.Coloque este renglón donde quiera en el programa o en la etapa inicial si usted está utilizando instrucciones de programación por etapas.

Esta lógica es todo lo que se requiere para leer o escribir los datos analógicos en las direcciones de memoria V. Una vez que los datos estén en la memoria V, se pueden realizar cálculos aritméticos con los datos, comparar los datos con valores prefijados y así sucesivamente. Se usaV2000 y V2010 en el ejemplo pero usted puede utilizar cualquier dirección de memoria V.

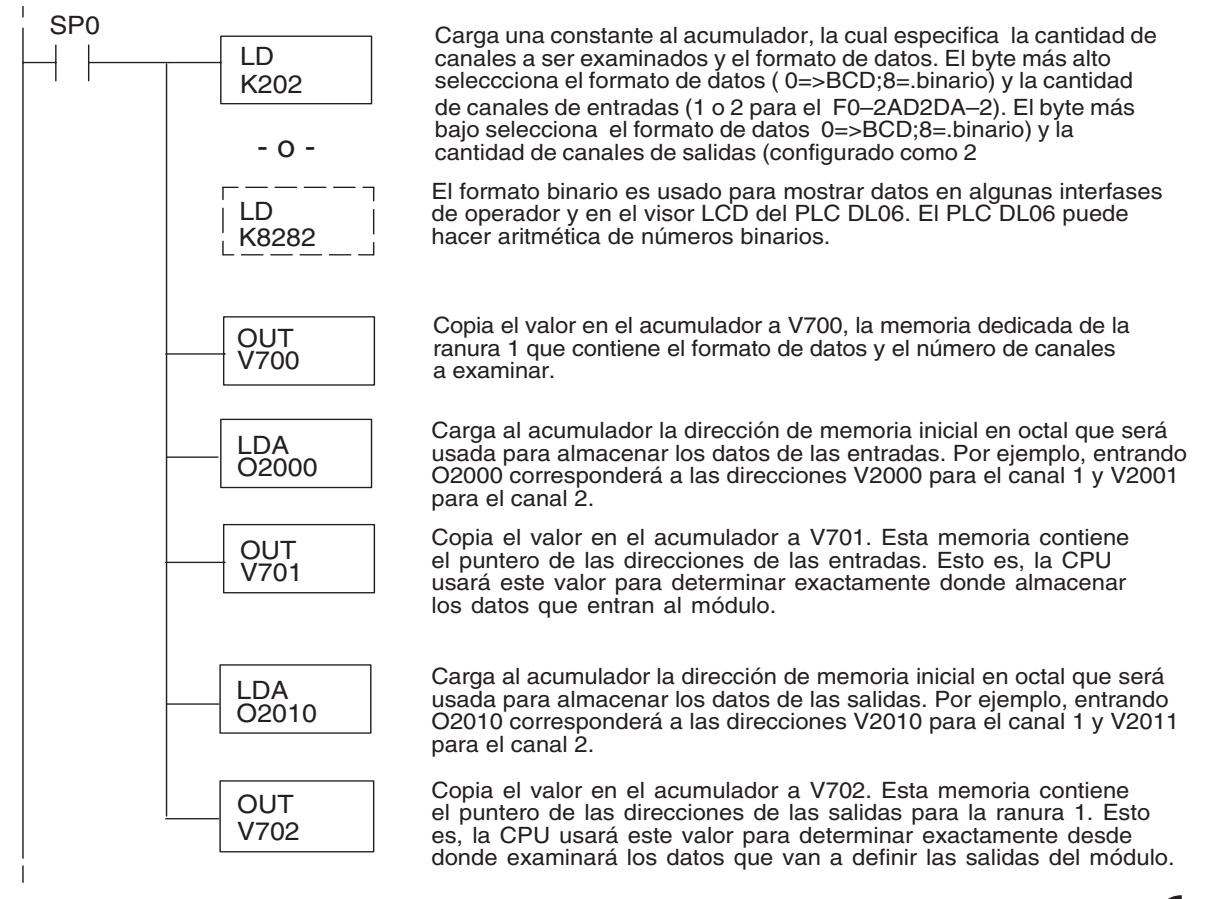

**6–11**

### **Conversiones de escalas**

#### **Factor para dejar a escala los datos de entrada**

En muchos casos se necesitan medidas en unidades de ingeniería, que pueden ser más significativas que informaciones en bruto. Convierta a unidades de ingeniería usando la fórmula mostrada a la derecha.

Talvez tenga que hacer ajustes a la fórmula dependiendo de la escala que usted elige para las unidades de ingeniería.

Unidades = A 
$$
\frac{H-L}{4095}
$$
 + L

- H = Límite alto del rango de unidades de ingeniería
- L = Límite bajo del rango de unidades de ingeniería
- $A =$  Valor analógico (0 4095)

Por ejemplo, si usted quiere medir la presión (PSI) en el rango de 0,0 a 100,0 PSI entonces usted tendría que multiplicar el valor analógico por 10 para implicar un lugar decimal cuando usted vea el valor con el software de programación o un programador portátil. Note cómo son diferentes los cálculos cuando usted utiliza el factor.

El valor analógico de 2024, levemente menos que la mitad, debe resultar en 49,4 PSI.

Unidades = A 
$$
\frac{H-L}{4095}
$$
 + L

Unidades = 
$$
2024 \frac{100 - 0}{4095} + 0
$$

Unidades = 49

 0000 0049 V 2001 V 2000

Ejemplo sin multiplicador Ejemplo con multiplicador Unidades = 10 A  $\frac{H - L}{4095}$  + L Unidades =  $20240 \frac{100 - 0}{4095} + 0$ Unidades = 494 Visor del programador Visor del programador V 2001 V 2000

Este valor es más preciso

0000 0494

**6–12 Manual de módulos opcionales para DL05/DL06, 2a Ed., 8/07**

#### **Programa de conversión de unidades**

El ejemplo siguiente muestra cómo escribir un programa para realizar la conversión a una unidad de ingeniería desde una entrada en el rango de 0 - 4095. Este ejemplo asume que usted tiene datos BCD cargados en las dirección V2000 en formato BCD.

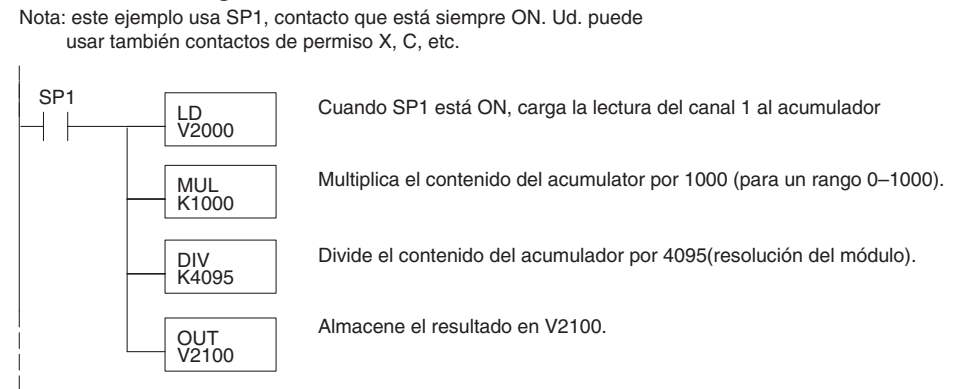

#### **Programa de conversión de unidades de salidas**

El programa siguiente de ejemplo le muestra cómo escribir un programa para ejecutar la conversión de unidades de ingeniería a un formato de datos de salidas en el rango 0-4095. Este ejemplo asume que usted ha calculado o cargado los valores en unidades de ingeniería entre 0- 1000 en formato BCD y que los ha almacenado en V2300 y V2301 para los canales 1 y 2 respectivamente. Los PLCs DL05 y DL06 tienen instrucciones que hacen operaciones aritméticas directas usando formato BCD. Es usualmente más fácil ejecutar cualquier cálculo en BCD y después convertir el valor a binario (si fuera el caso) antes de que usted envíe los datos al módulo.

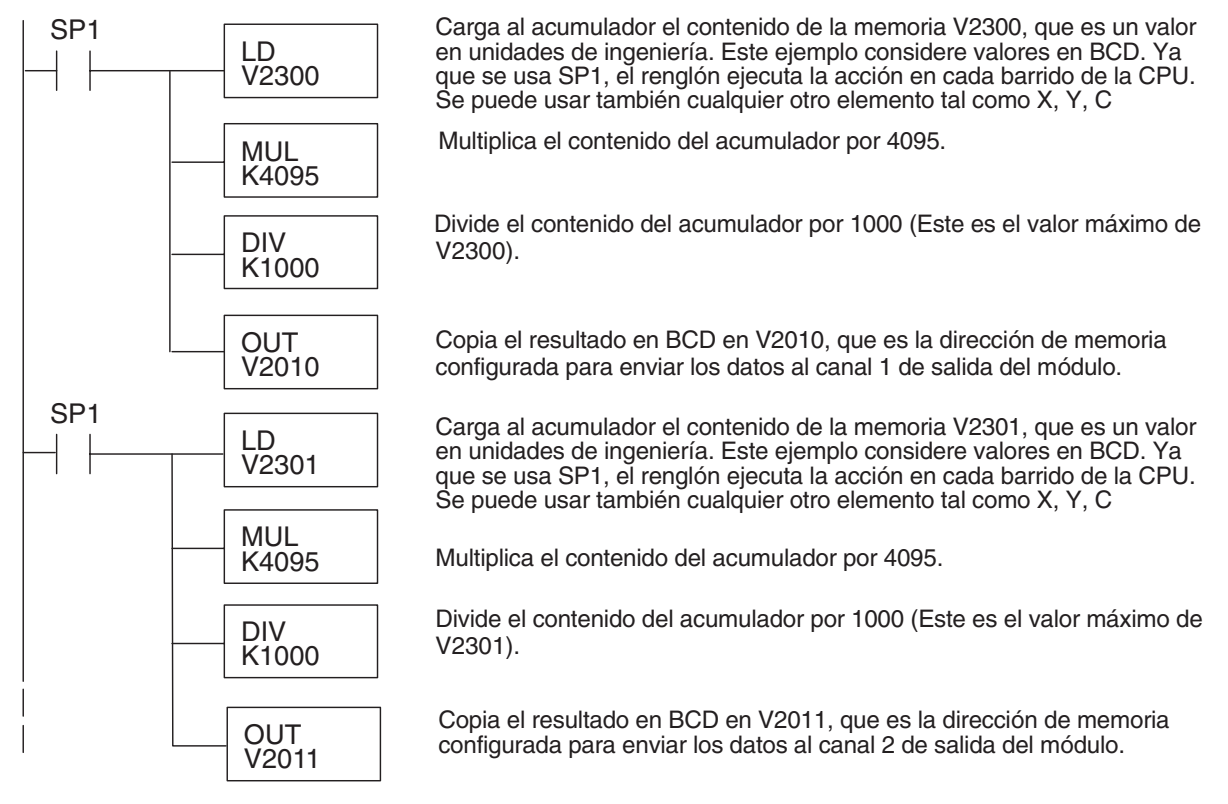

#### **Conversiones de un valor digital a analógico**

Es a veces útil convertir entre los niveles de señal y los valores digitales. Esto es especialmente provechoso durante la colocación en funcionamiento de la máquina o duranlte la localización de fallas. La tabla siguiente muestra las fórmulas para hacer esta conversión más fácil.

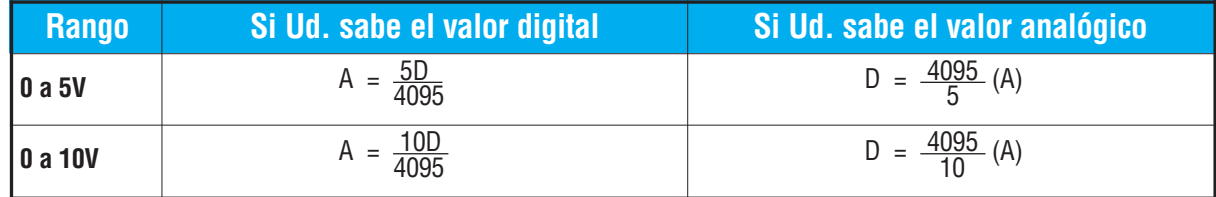

Por ejemplo, si usted está usando el rango de señal 0–10V y necesita un nivel señal de 6V, use esta fórmula para determinar el valor digital (D) que será almacenado en la dirección de memoria V que contendrá los datos.

D = 
$$
\frac{4095}{10}
$$
 (A)  
D =  $\frac{4095}{10}$  (6V)  
D = (409,5) (6)  
D = 2457

## **Resolución del módulo**

#### **Bits de datos analógicos**

Los primeros doce bits representan datos analógicos de entradas y salidas en formato binario.

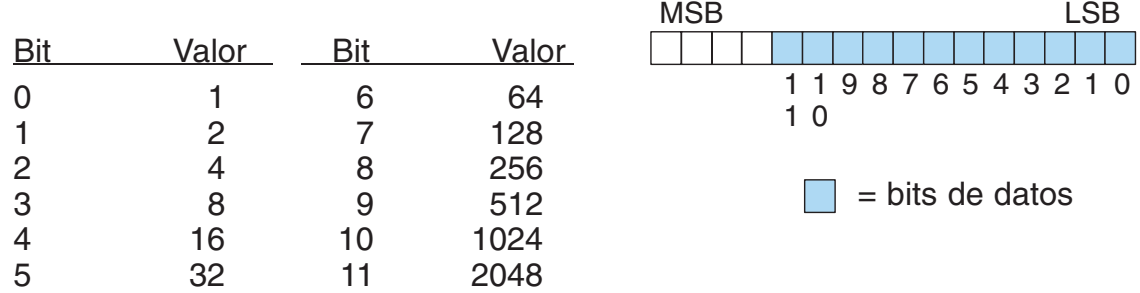

#### **Detalles de la resolución**

Puesto que el módulo tiene resolución de 12 bits para ambas entradas y salidas, la señal analógica se convierte en 4096 conteos o un valor de conteo que producirá una salida analógica proporcional. En cualquier situación el rango del conteo será a partir de 0-4095 (212). Por ejemplo, con un rango de salidas de 0 a 10V, al envíar un 0 se obtiene una señal 0V y al envíar 4095 se obtiene una señal de 10V. Ésto es equivalente a un valor binario entre 0000 0000 0000 a 1111 1111 1111 o 000 a hexadecimal 0FFF.

Cada conteo se puede también expresar en función del nivel de la señal usando la ecuación siguiente:

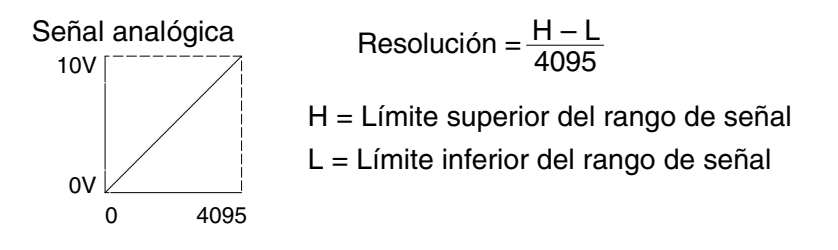

La tabla siguiente muestra el más pequeño cambio perceptible de la señal que dará lugar a un cambio del bit LSB en los datos o la cantidad de cambio en la señal de salida que producirá cada incremento del valor de conteo.

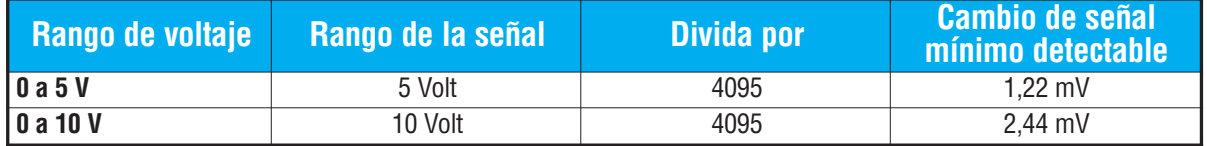

### **Filtro en lógica de entradas analógicas**

#### **Filtrado de lazos de PID:**

Vea por favor el capítulo de la "operación del lazo PID" en el manual DL05 o DL06 para información sobre el filtro incorporado en el PV (DL05/06) y el filtro en programa ladder (DL06 solamente ya que usa aritmética de punto flotante) mostrado abajo. Debe ser usado un filtro cuando se sintoniza un lazo PID para evitar que el ruido dé una falsa indicación de las características del lazo.

#### **Suavizando la señal de entrada (El PLC DL06 solamente):**

Este filtro lógico se puede usar para suavizar una señal de entrada analógica para ayudar a estabilizar la operación de un lazo PID o a estabilizar el valor de una señal de entrada analógica para usar en un objeto numérico en una interfase de operador, por ejemplo.

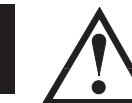

**6**

**ADVERTENCIA: El filtro incorporado en el lazo PID y lógico en programación no se debe usar para alisar o para filtrar el ruido generado por el cableado incorrecto de un dispositivo de campo o una tierra defectuosa. Pequeños desvíos causados por ruido eléctrico pueden causar que la señal de entrada salte considerablemente. Deben ser hechas verificaciones del cableado adecuado de dispositivos de campo y de la conexión a tierra antes de usar estos filtros para alisar la señal de entrada analógica.**

#### **Usando formato de datos binarios**

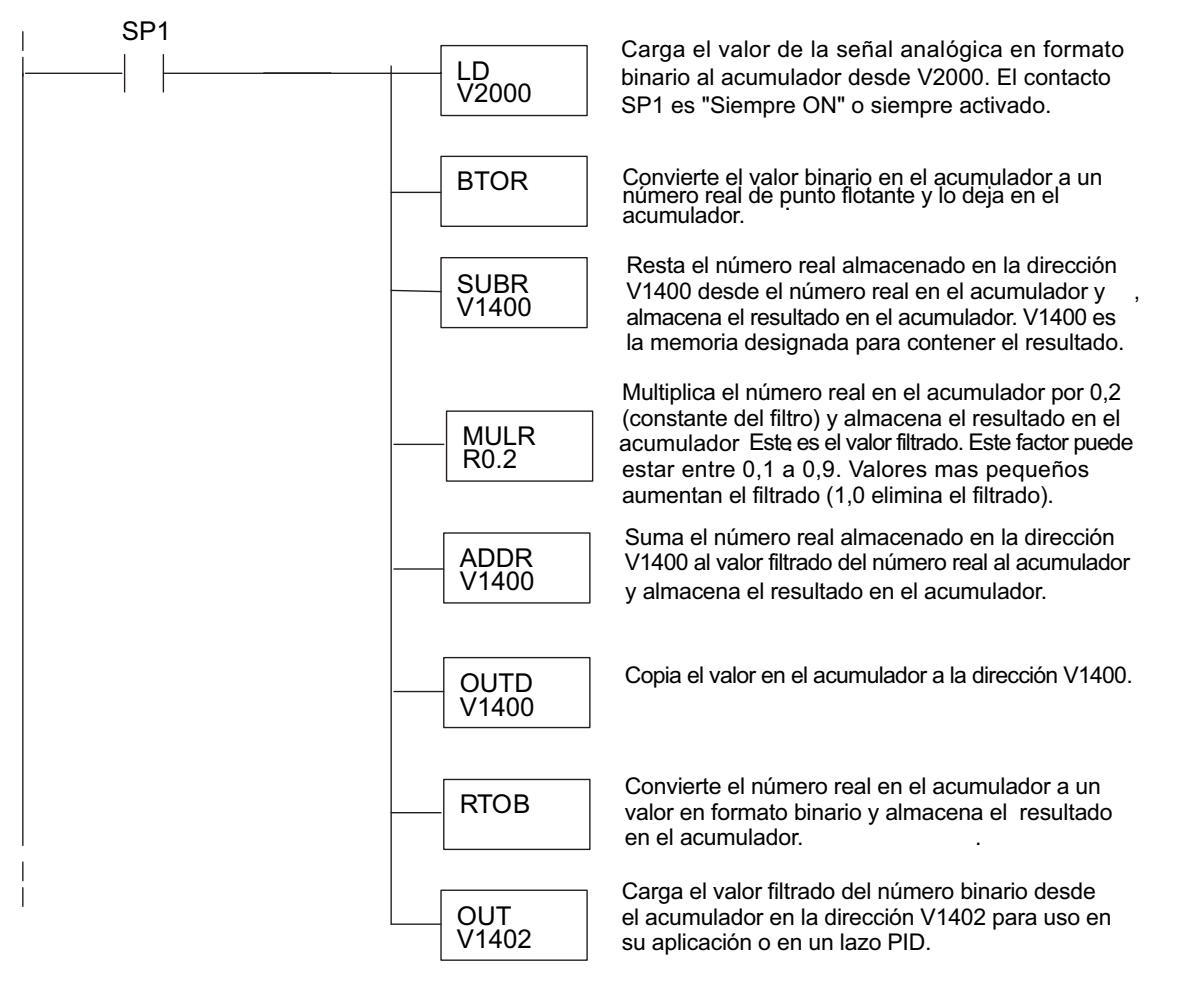

**6–16 Manual de módulos opcionales para DL05/DL06, 2a Ed., 8/07**

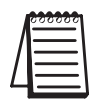

**NOTA:** Tenga cuidado de no hacer conversiones múltiples en un valor. Por ejemplo, si está usando el método del puntero en formato BCD para obtener el valor analógico, debe ser convertido a binario (BIN) según lo mostrado abajo.Si usa el método en formato binario, la conversión a binario (BIN) no es necesaria.

### **Usando formatos de datos BCD**

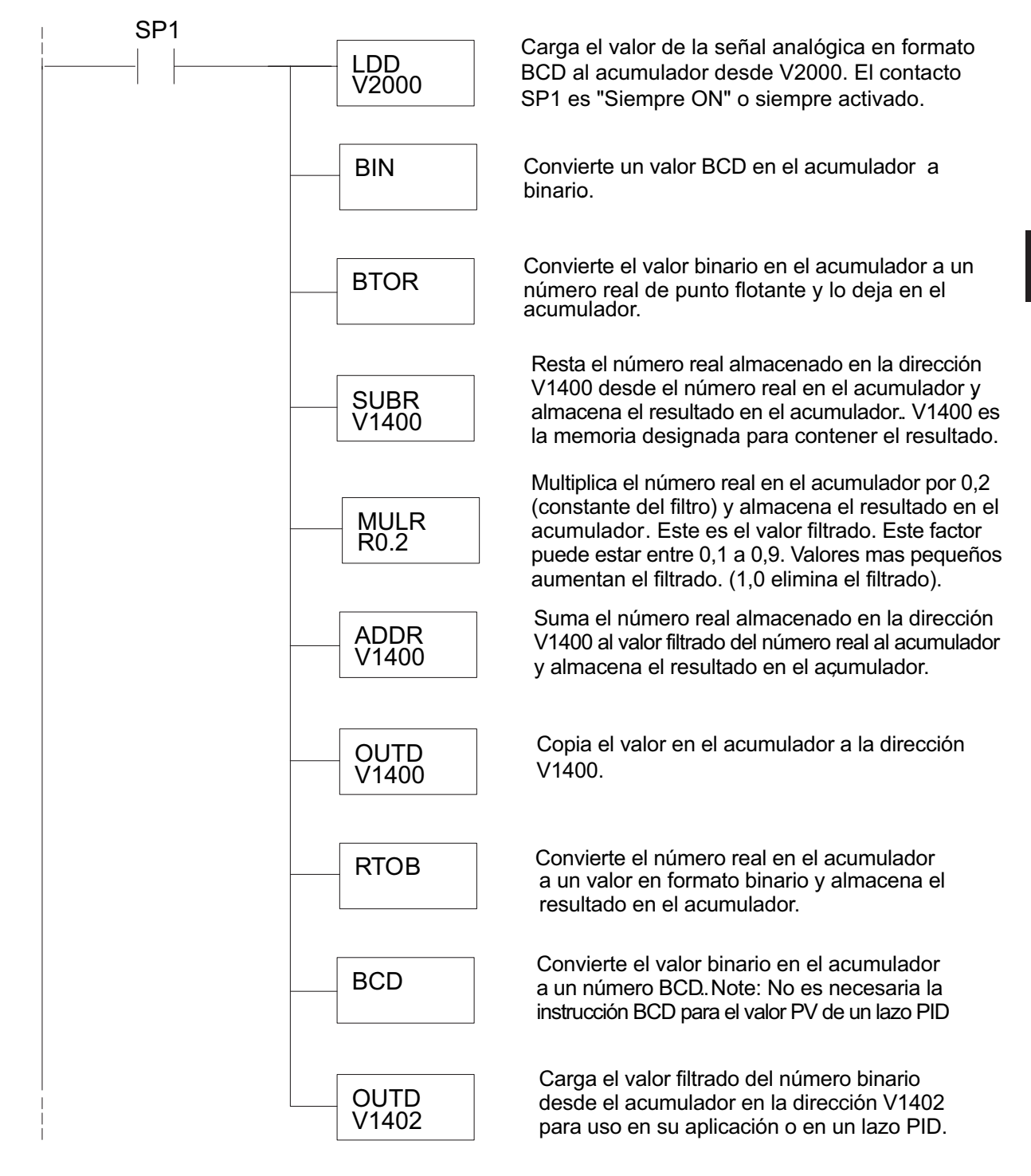